# **ICP** 备案

产品介绍

文档版本 01 发布日期 2023-11-30

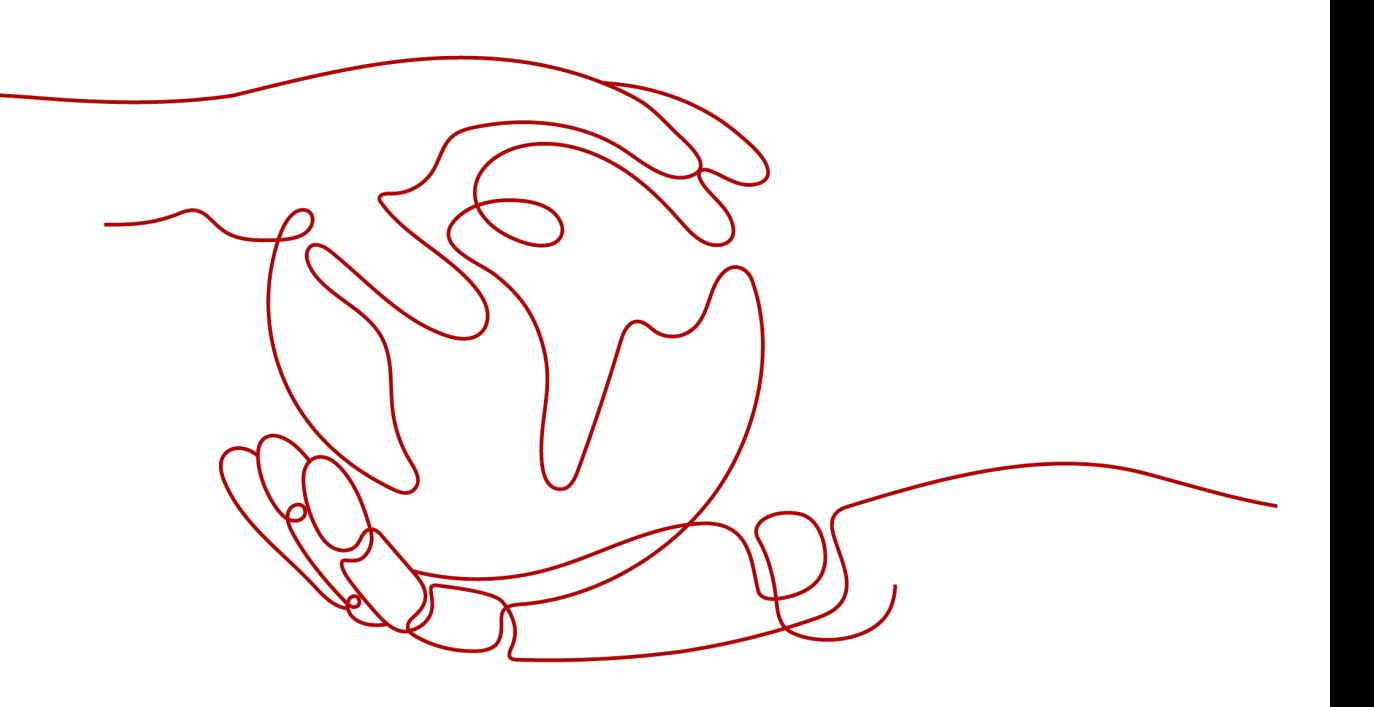

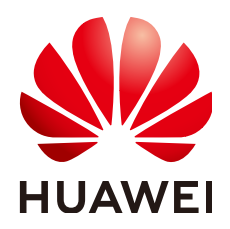

### 版权所有 **©** 华为技术有限公司 **2024**。 保留一切权利。

非经本公司书面许可,任何单位和个人不得擅自摘抄、复制本文档内容的部分或全部,并不得以任何形式传 播。

### 商标声明

**、<br>HUAWE和其他华为商标均为华为技术有限公司的商标。** 本文档提及的其他所有商标或注册商标,由各自的所有人拥有。

### 注意

您购买的产品、服务或特性等应受华为公司商业合同和条款的约束,本文档中描述的全部或部分产品、服务或 特性可能不在您的购买或使用范围之内。除非合同另有约定,华为公司对本文档内容不做任何明示或暗示的声 明或保证。

由于产品版本升级或其他原因,本文档内容会不定期进行更新。除非另有约定,本文档仅作为使用指导,本文 档中的所有陈述、信息和建议不构成任何明示或暗示的担保。

安全声明

## 漏洞处理流程

华为公司对产品漏洞管理的规定以"漏洞处理流程"为准,该流程的详细内容请参见如下网址: <https://www.huawei.com/cn/psirt/vul-response-process> 如企业客户须获取漏洞信息,请参见如下网址: <https://securitybulletin.huawei.com/enterprise/cn/security-advisory>

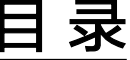

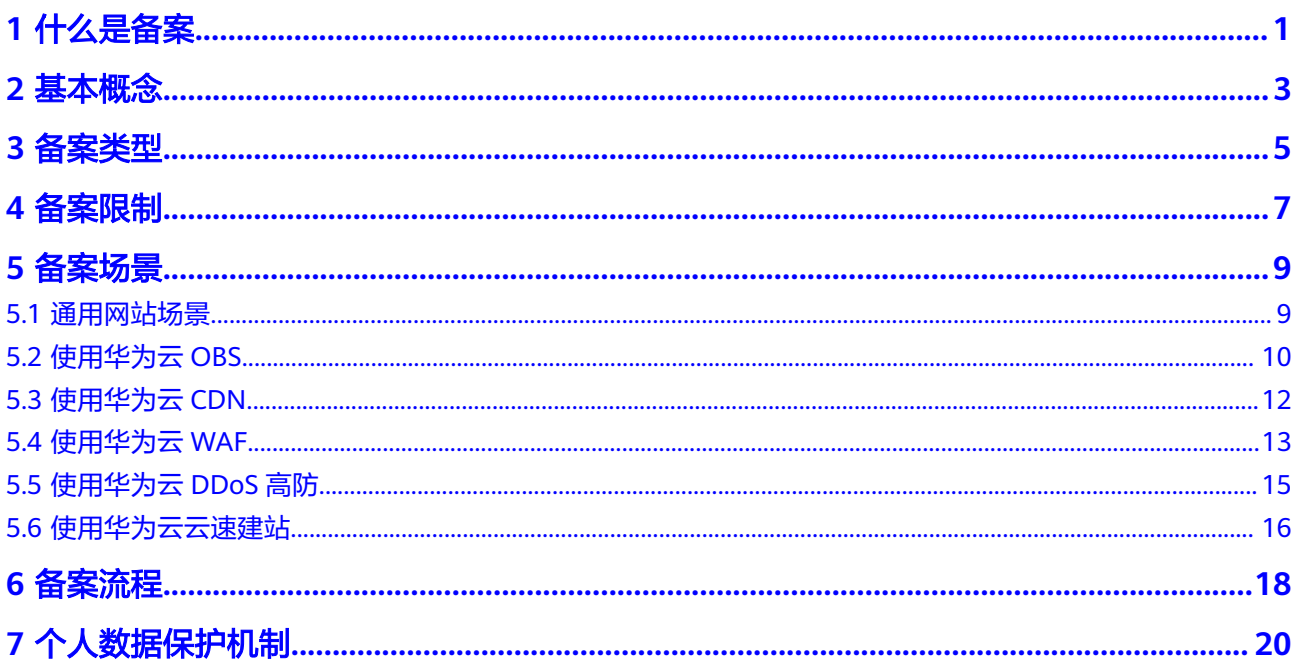

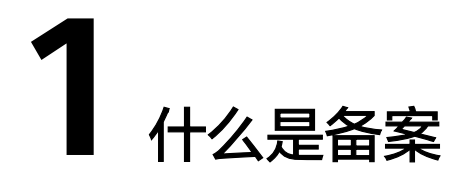

<span id="page-4-0"></span>备案是中国大陆的一项法规,使用大陆节点服务器提供互联网信息服务的用户,需要 在服务器提供商处提交备案申请。

根据工信部《互联网信息服务管理办法》(国务院292号令)和工信部令第33号《非经营 性互联网信息服务备案管理办法》规定,国家对经营性互联网信息服务实行许可制 度,对非经营性互联网信息服务实行备案制度。未取得许可或者未履行备案手续的, 不得从事互联网信息服务,否则属违法行为。通俗来讲,要开办网站必须先办理网站 备案,备案成功并获取通信管理局下发的ICP备案号后才能开通访问。

### 什么情况下需要提交 **ICP** 备案?我应该在哪里提交?

如果您是在中国大陆购买的服务器,则需要在服务器提供商处提交ICP备案,且备案主 体信息需要与域名实名认证信息保持一致。

具体可参考以下情形:

表 **1-1** ICP 备案场景参考

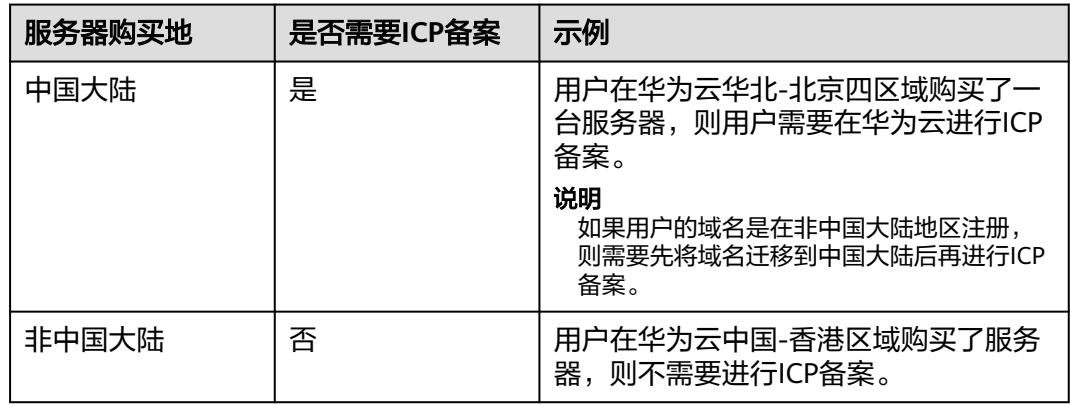

### 不备案的影响

对于使用中国大陆节点服务器提供互联网信息服务的用户,需要在取得备案号后才能 开通网站,否则会被阻断。

如果您没有提交过备案,需要将域名解析至中国大陆华为云购买的中国大陆服务 器,请登录中国大陆华为云备案管理系统,提交网站和域名资料,办理ICP备案。 ● 如果您已在其他接入商(即服务器提供商)处完成备案并获取备案号,需要将域 名解析至中国大陆华为云购买的中国大陆服务器,请登录华为云备案管理系统, 办理接入备案。

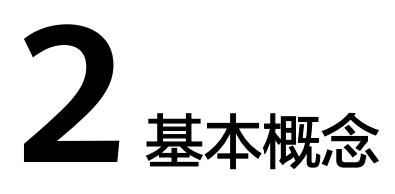

### <span id="page-6-0"></span>表 **2-1** 备案常用概念说明

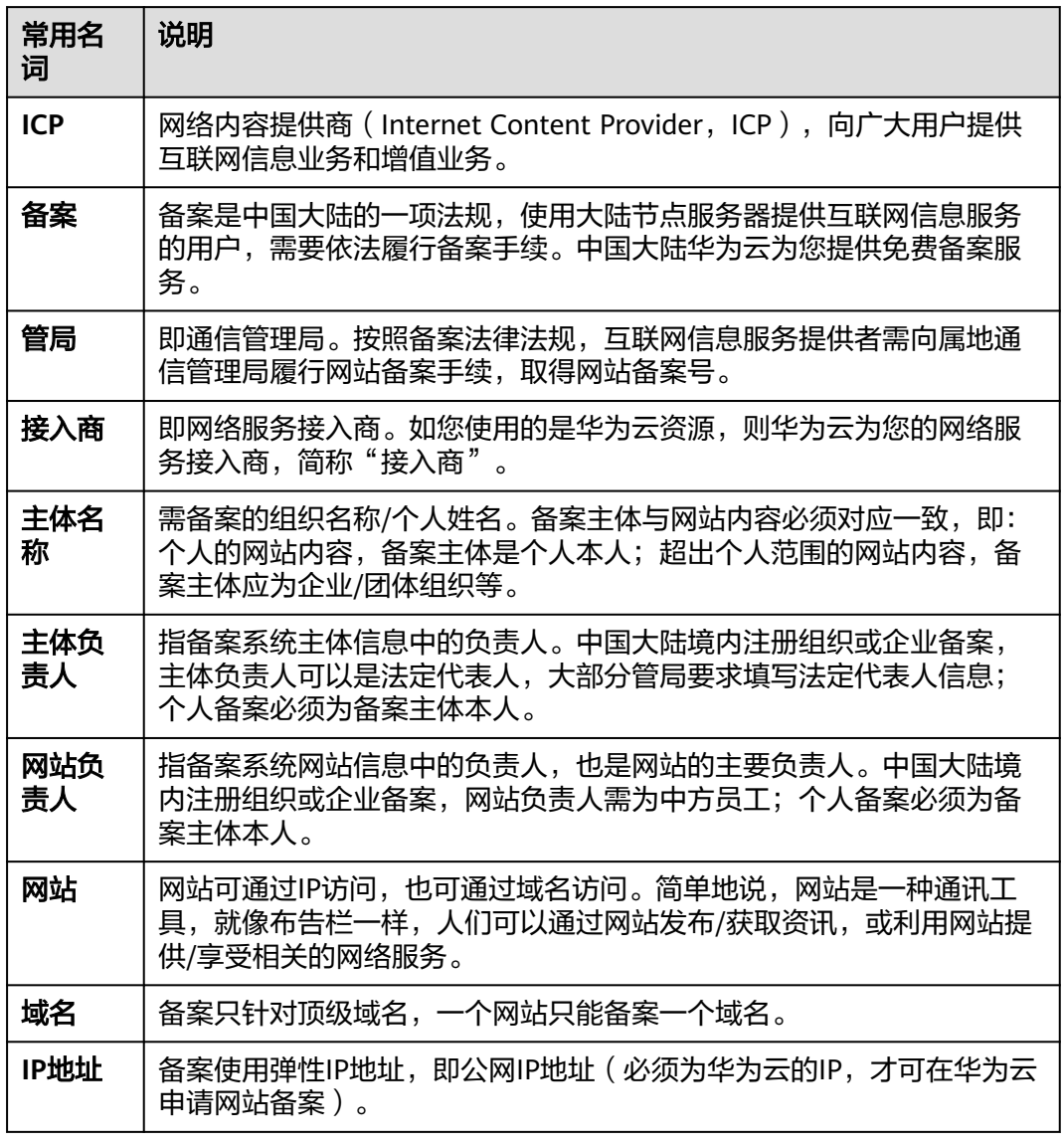

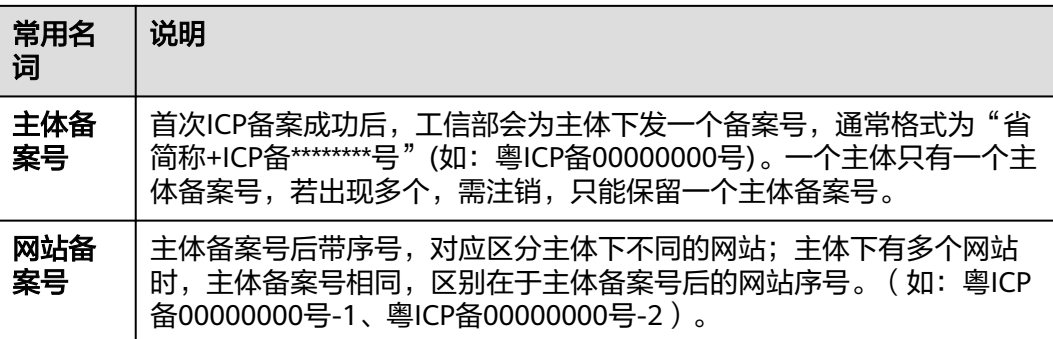

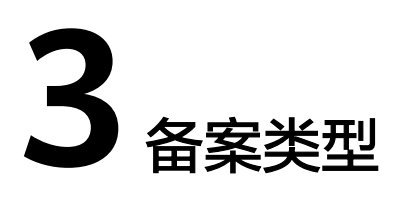

## <span id="page-8-0"></span>如何选择备案类型

不同的备案类型在备案流程中需要提供的信息略有差异。

- 对于增加备案信息的类型,在您填写备案信息的过程中,系统会自动判断备案类 型,您无需自己选择。
- 对于变更和删除备案信息的类型,在中国大陆华为云完成备案后,可以看到相应 的入口。

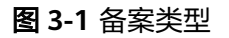

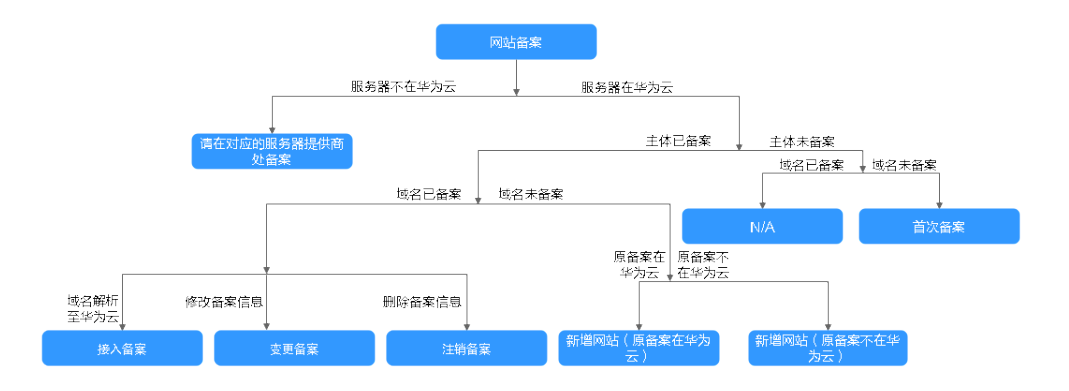

## 首次备案

首次备案:主体和域名均为第一次做备案,即在工信部无任何备案信息。

### 新增网站

- 新增网站(原备案在中国大陆华为云): 主体已在中国大陆华为云办理过备案, 且已经备案成功,现要新增网站,则需进行新增网站(原备案在华为云)操作。
- 新增网站(原备案不在中国大陆华为云): 主体没有在中国大陆华为云办理过备 案,而是在其他接入商办理的备案,且已经备案成功。现需要在中国大陆华为云 办理新增网站,则需要进行新增网站(原备案不在中国大陆华为云)操作。

## 接入备案

接入备案:指主体和域名已在其他接入商备案过,现需将顶级域名或其子域名解析在 中国大陆华为云,应申请新增接入备案,即变更或增加接入商。

### 变更备案

- 变更主体:变更主体中的信息,如修改公司通信地址、变更主体负责人信息等。
- 变更网站:变更网站中的信息,如变更网站名称、修改网站负责人、变更IP等。
- 变更备案:同时变更主体信息、网站信息。

### 注销备案

- 注销主体:删除该主体下在工信部的所有备案信息,包括主体信息和所有网站信 息。
- 注销网站:删除主体下的某个网站备案信息,主体信息及未注销的网站仍然保 留。
- 取消接入:删除网站备案信息和接入商的关联,建议在新的接入商处完成转入备 案后再取消接入,否则备案信息可能会被通信管理局注销。

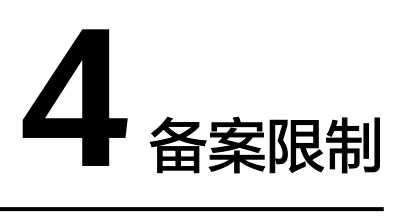

<span id="page-10-0"></span>使用中国大陆华为云备案系统时,具有一定的限制条件,具体限制条件请参见表**4-1**。

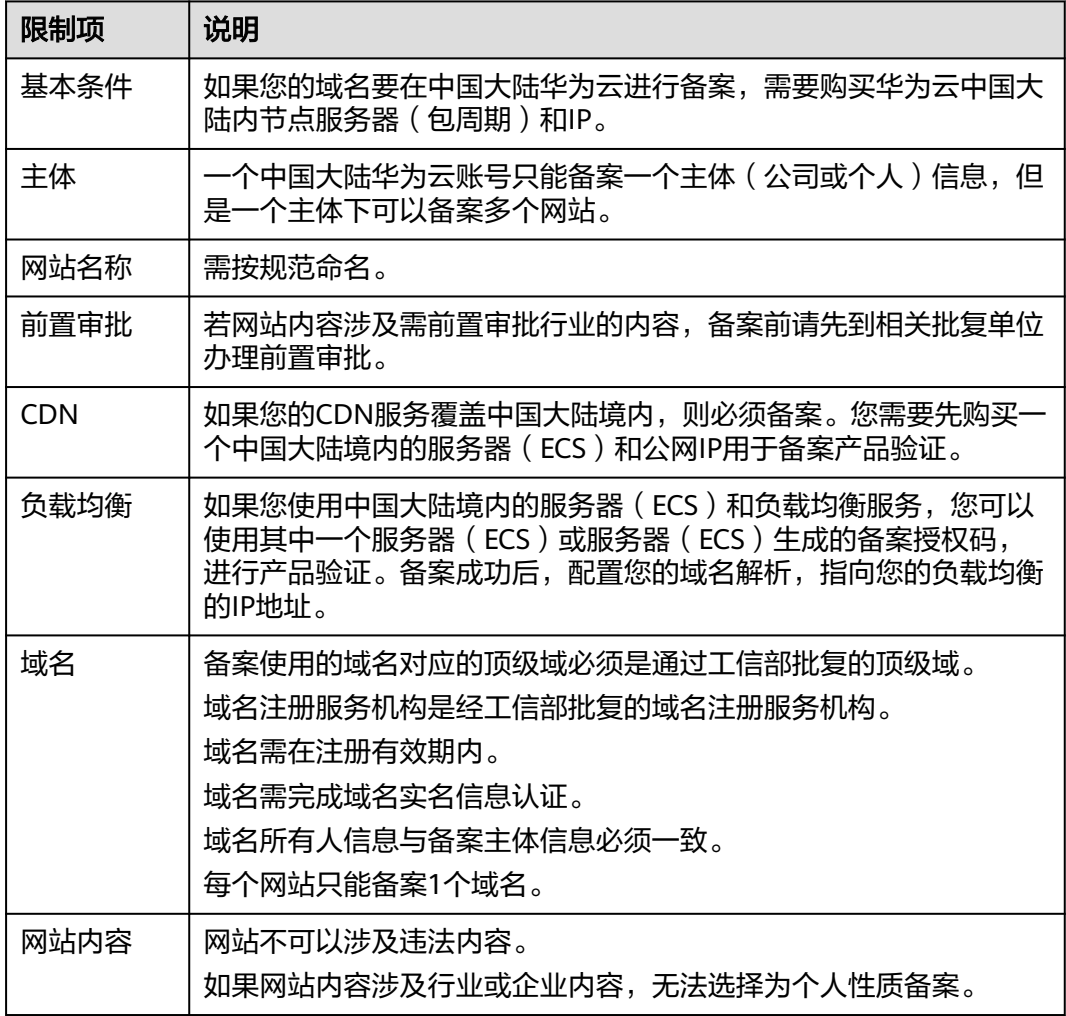

表 **4-1** 备案限制说明

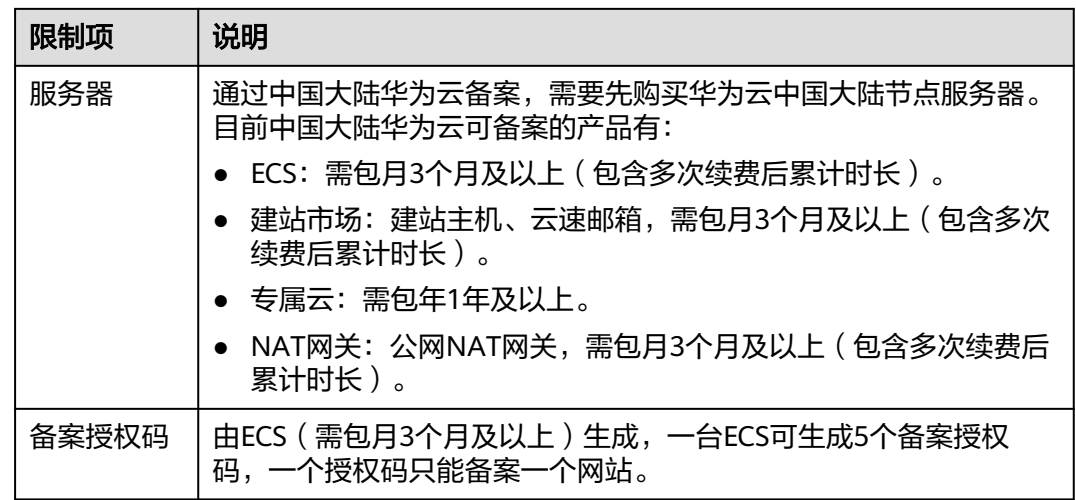

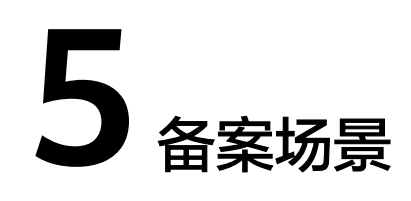

# <span id="page-12-0"></span>**5.1** 通用网站场景

### 备案场景

备案是中国大陆的一项法规,使用大陆节点服务器提供互联网信息服务的用户,需要 在服务器提供商处提交备案申请。

部署一个网站,并且使该网站能够在Internet上通过域名直接访问,具体流程如下:

- 1. 注册域名
- 2. 搭建网站
- 3. 备案网站
- 4. 配置网站解析

图 **5-1** 部署网站流程

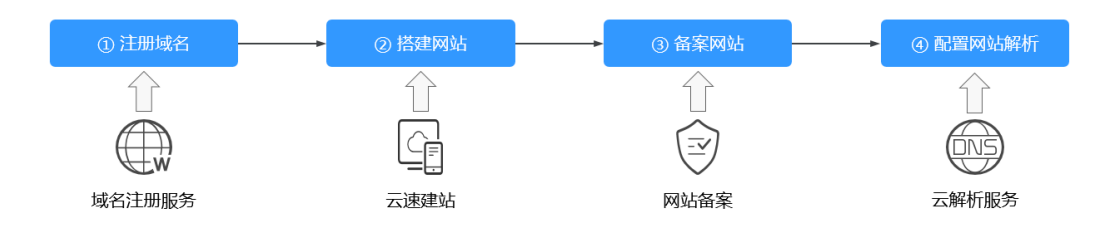

如图**5-1**所示,网站搭建成功后,您需要履行备案手续。在接入商处提交备案申请,并 在初审通过后,由接入商将备案申请提交至对应省份的管局审核。在取得管局下发的 ICP备案号前,网站不能开通访问。

### 哪些网站需要备案

对于解析至中国大陆节点服务器的网站,需要在工信部备案,具体如表**[5-1](#page-13-0)**所示。

#### <span id="page-13-0"></span>表 **5-1** 通用网站备案

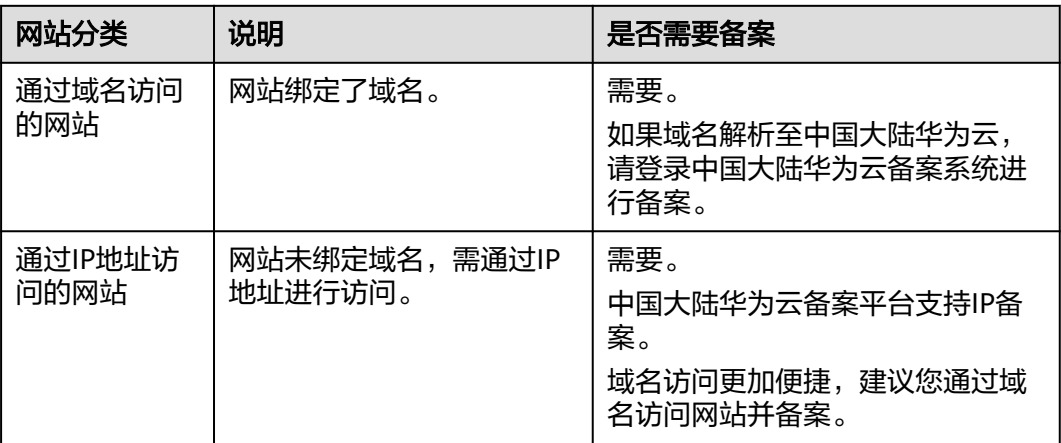

# 备案审核哪些内容

您提交的备案申请会先在接入商初审,初审通过后,由接入商提交管局审核。审核的 内容主要包括:

### 表 **5-2** 备案审核项

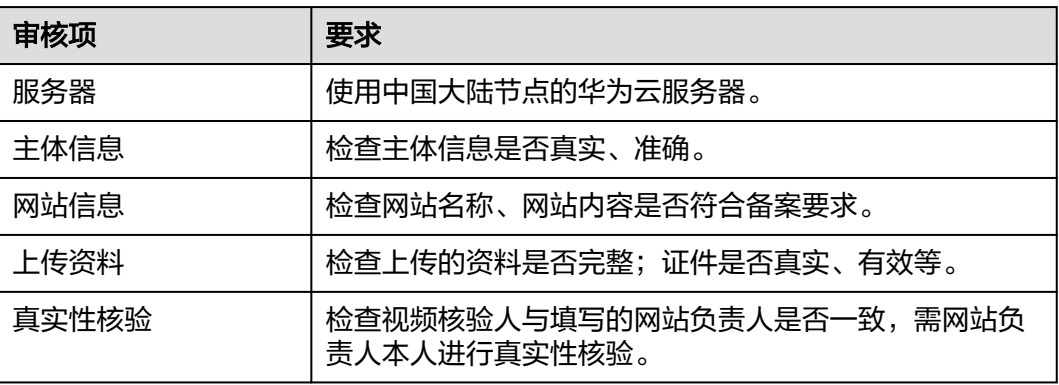

# **5.2** 使用华为云 **OBS**

## 备案场景

本节介绍使用华为云OBS托管静态网站,且网站域名解析至中国大陆节点服务器的网 站备案场景。

### 如图**[5-2](#page-14-0)**所示:

- ① 您可以将静态网站文件上传至OBS桶,使用OBS托管静态网站。
- ② 通过绑定自定义域名,调用存储在OBS桶中的静态网站文件。
- ③ 用户通过网站域名(www.example.com)访问静态网站。

如果网站域名(www.example.com)解析至中国大陆节点服务器,需要在服务器提供 商处提交备案申请。

<span id="page-14-0"></span>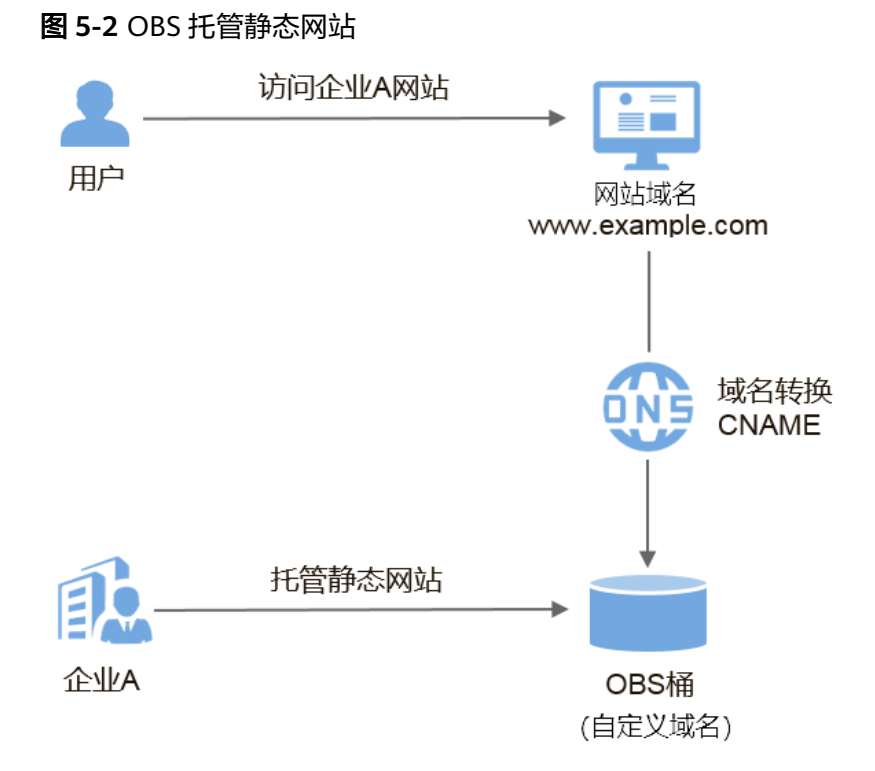

## 域名是否需要备案

以表**5-3**为例,介绍网站域名、OBS桶域名是否需要备案。

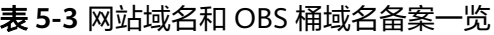

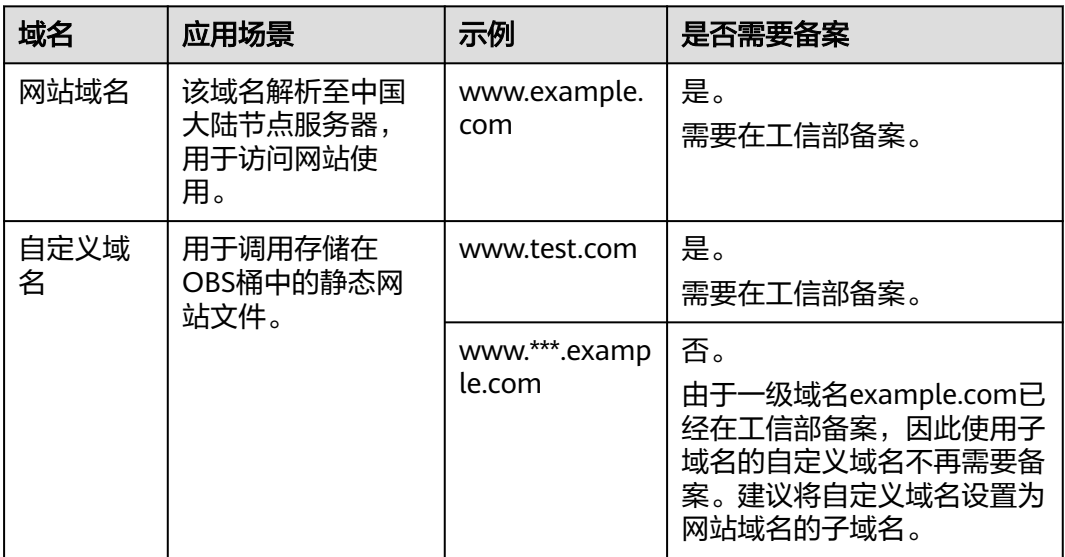

## 网站域名是否需要接入备案

使用华为云OBS做托管的网站:

● 如果源站在华为云:一级域名需要在中国大陆华为云提交备案。

<span id="page-15-0"></span>如果源站不在华为云:

一级域名及其子域名都不在华为云解析,此时不需要在中国大陆华为云接入备 案。

一级域名不在华为云,子域名在华为云解析,此时需要在中国大陆华为云接入备 案。

# **5.3** 使用华为云 **CDN**

## 备案场景

本节介绍网站使用华为云CDN做内容分发加速,且网站域名解析至中国大陆节点服务 器的网站备案场景。

### 如图**5-3**所示:

① 企业A在华为云CDN添加加速域名(www.picture.example.com),为网站中的图 片进行加速处理。

② 用户通过网站域名(www.example.com)访问企业A的网站。

③ CDN判断响应速度最快的节点是CDN节点1,通过加速域名,将图片资源缓存至 CDN节点1,实现快速访问。

如果加速域名(www.picture.example.com)的CDN加速范围包括中国大陆,该域名 就必须在工信部备案才能接入CDN。

### 图 **5-3** 网站使用华为云 CDN 加速

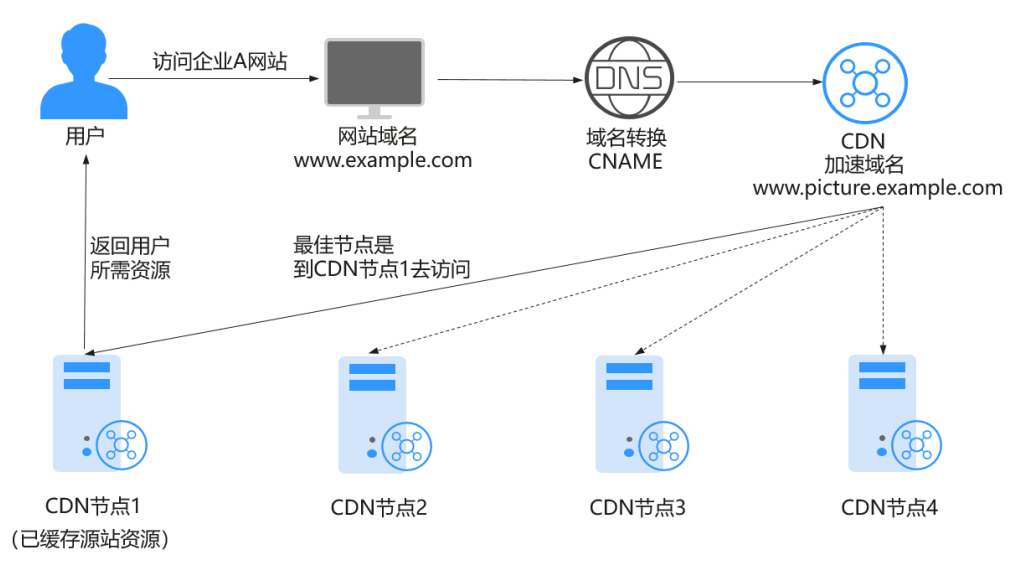

## 域名是否需要备案

以表**[5-4](#page-16-0)**为例,介绍网站域名、加速域名是否需要备案。

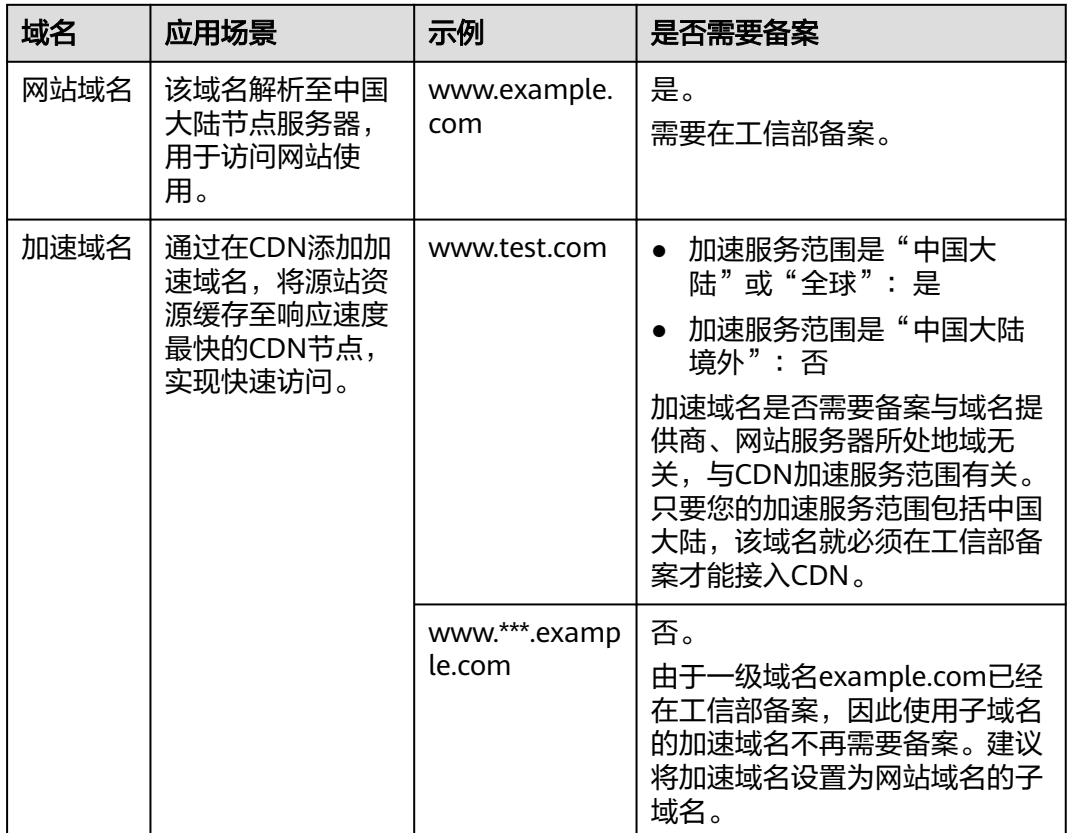

#### <span id="page-16-0"></span>表 **5-4** 网站域名和加速域名备案一览

## 网站域名是否需要接入备案

使用华为云CDN做内容分发加速的网站:

- 如果源站在华为云:一级域名需要在中国大陆华为云提交备案。
- 如果源站不在华为云:

一级域名及其子域名都不在华为云解析,此时不需要在中国大陆华为云接入备 案。

一级域名不在华为云,子域名在华为云解析,此时需要在中国大陆华为云接入备 案。

# **5.4** 使用华为云 **WAF**

## 备案场景

本节介绍使用华为云Web应用防火墙 (Web Application Firewall, WAF) 保护Web服 务,且网站域名解析至中国大陆节点服务器的备案场景。

### 如图**[5-4](#page-17-0)**所示。

① 企业将网站域名(www.example.com)添加至WAF控制台,接入WAF,启用Web 应用防火墙。

<span id="page-17-0"></span>② 用户通过网站域名 (www.example.com) 访问网站, 流量先经过WAF, WAF再将 流量转到源站,实现网站流量检测和攻击拦截。

如果网站域名(www.example.com)解析至中国大陆节点服务器,需要在服务器提供 商处提交备案申请。

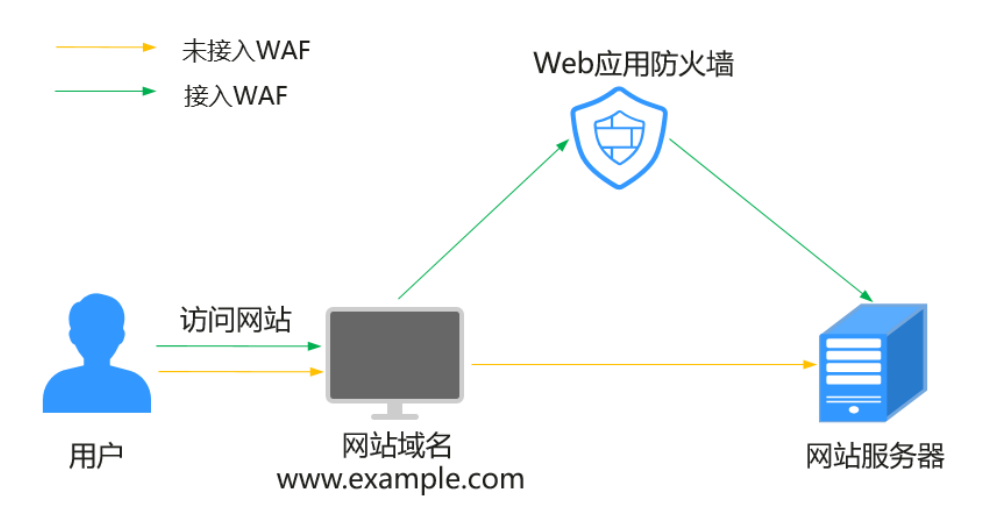

图 **5-4** 使用华为云 WAF

## 域名是否需要备案

以表**5-5**为例,介绍网站域名是否需要备案。

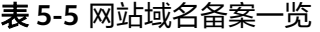

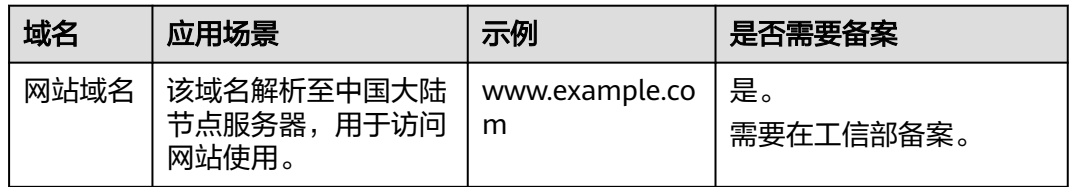

## 网站域名是否需要接入备案

使用华为云WAF做Web保护的网站:

- 如果源站在华为云: 一级域名需要在中国大陆华为云提交备案。
- 如果源站不在华为云: 一级域名及其子域名都不在华为云解析,此时不需要在中国大陆华为云接入备 案。 一级域名不在华为云,子域名在华为云解析,此时需要在中国大陆华为云接入备 案。

# <span id="page-18-0"></span>**5.5** 使用华为云 **DDoS** 高防

### 备案场景

本节介绍使用华为云DDoS高防保障业务连续性,且网站域名解析至中国大陆节点服务 器的备案场景。

#### 如图**5-5**所示。

① 配置网站域名(www.example.com),接入华为云DDoS高防,把域名解析指向高 防IP。

② 用户通过网站域名(www.example.com)访问网站,所有访问经过DDoS高防过 滤,将公网流量都引流至高防IP,避免源站业务遭受大流量DDoS攻击。

如果网站域名(www.example.com)解析至中国大陆节点服务器,需要在服务器提供 商处提交备案申请。

图 **5-5** 使用华为云 DDoS 高防

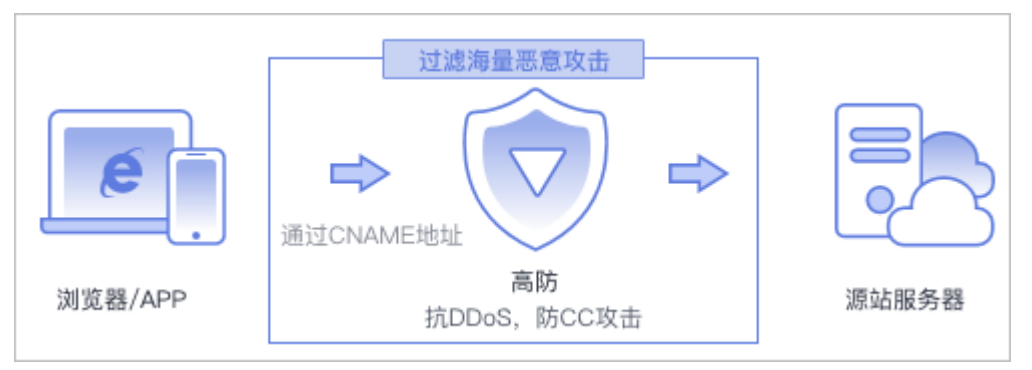

### 域名是否需要备案

以表**5-6**为例,介绍网站域名是否需要备案。

表 **5-6** 网站域名备案一览

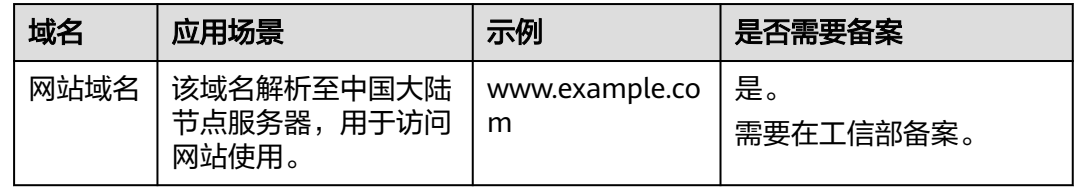

## 是否需要接入备案

使用华为云DDoS高防保障业务连续性的网站:

- 如果源站在华为云: 一级域名需要在中国大陆华为云提交备案。
- 如果源站不在华为云:

一级域名及其子域名都不在华为云解析,此时不需要在中国大陆华为云接入备 案。 一级域名不在华为云,子域名在华为云解析,此时需要在中国大陆华为云接入备 案。

# <span id="page-19-0"></span>**5.6** 使用华为云云速建站

## 备案场景

如果您购买了中国大陆华为云云速建站产品搭建网站,需要购买和绑定域名,通过域 名访问网站。

本节介绍使用中国大陆华为云云速建站产品,且网站域名解析至中国大陆节点服务器 的备案场景。

### 域名是否需要备案

以表**5-7**为例,介绍网站域名是否需要备案。

表 **5-7** 网站域名备案一览

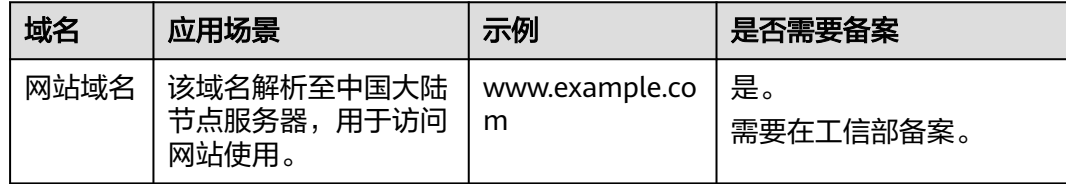

### 是否需要接入备案

使用华为云云速建站产品搭建的网站:

- 如果源站在华为云:一级域名需要在中国大陆华为云提交首次备案。
- 如果源站不在华为云: 一级域名及其子域名都不在华为云解析,此时不需要在中国大陆华为云接入备 案。 一级域名不在华为云,子域名在华为云解析,此时需要在中国大陆华为云接入备 案。

### 使用云速建站搭建的网站备案流程

备案流程与通用网站域名备案流程一致。提交备案申请时,请特别注意如下参数的选 择:

#### 表 **5-8** 政府网站域名备案

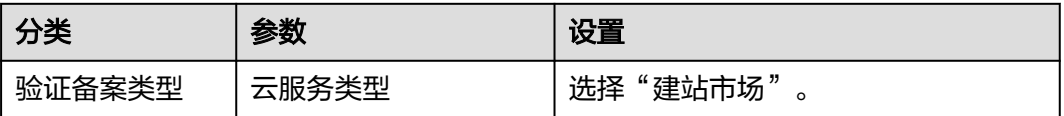

## 说明

一个云速建站产品支持备案3个域名。

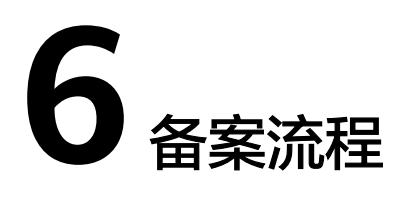

<span id="page-21-0"></span>备案是中国大陆的一项法规,使用大陆节点服务器提供互联网信息服务的用户,需要 在服务器提供商处提交备案申请。

不同备案类型的备案流程略有区别,<mark>图6-1</mark>仅供参考:

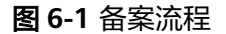

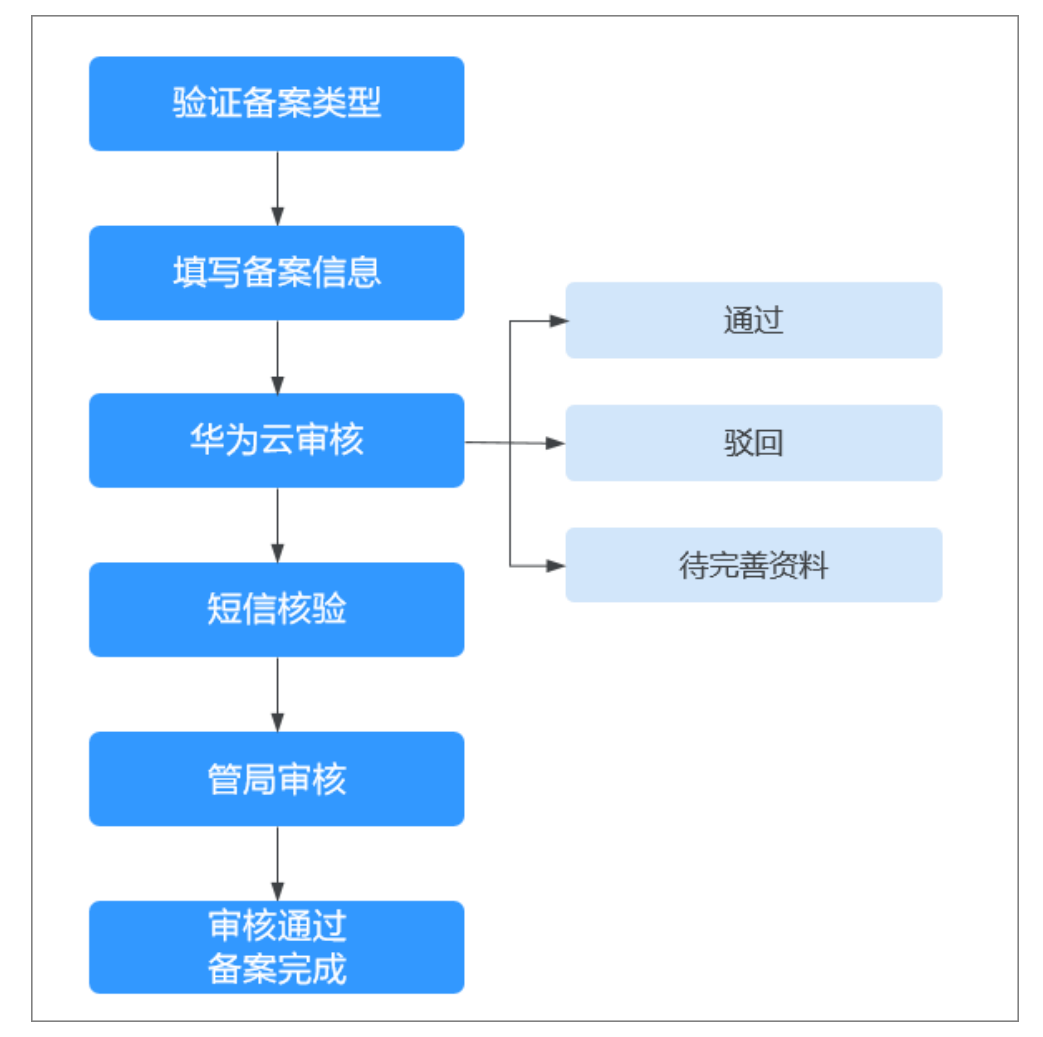

### 备案步骤

### 1. 验证备案类型

登录中国大陆华为云备案系统并填写信息,系统将根据您所填写的域名,自动识 别您要办理的备案类型。

### 2. 填写备案信息

根据系统提示填写相关的主体信息和网站信息,上传证件照片等备案材料,并完 成真实性核验。确认信息无误后,提交至华为云进行审核。

#### 3. 华为云审核

华为云备案专员将1-2个工作日内进行初审,审核期间我们会拨打您备案信息中的 联系电话进行沟通,请保持电话畅通。

审核结果包括:通过、驳回、待完善资料。

### 4. 短信核验

华为云将您的备案订单提交管局后,工信部系统会自动下发短信验证码,您需在 24小时内,访问所在省管局网站进行验证。

### 5. 管局审核

管局将在3-20个工作日内对您的备案资料进行审核。

#### 6. 等待审核通过,备案完成

备案完成审核通过以后,华为云会以短信和邮件的形式通知您。登录中国大陆华 为云备案系统可查看已备案的主体信息和备案网站信息。

**7** 个人数据保护机制

<span id="page-23-0"></span>为了确保您的个人数据(例如邮箱、手机号码、证件号码等)不被未经过认证、授权 的实体或者个人获取,备案系统通过加密存储个人数据、控制个人数据访问权限以及 记录操作日志等方法防止个人数据泄露,保证您的个人数据安全。

## 收集范围

备案系统收集及产生的个人数据如表**7-1**所示。

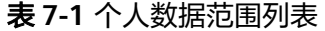

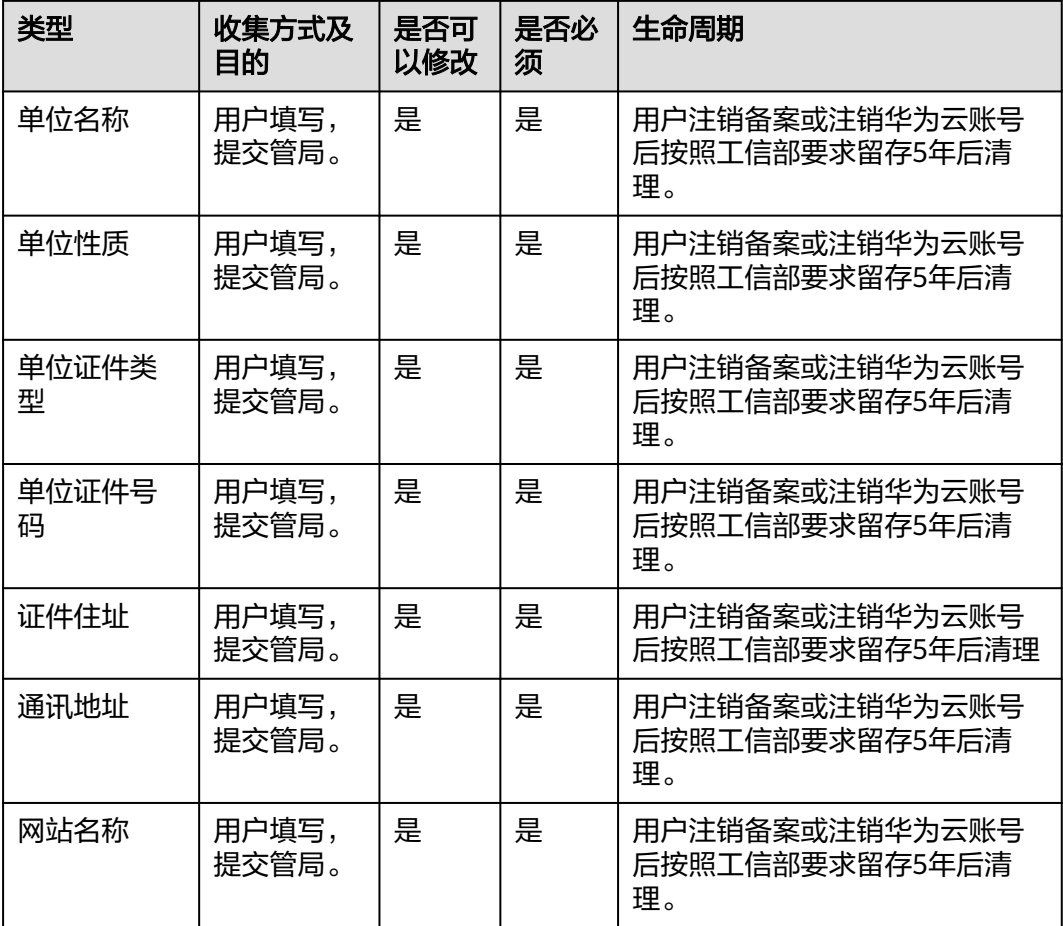

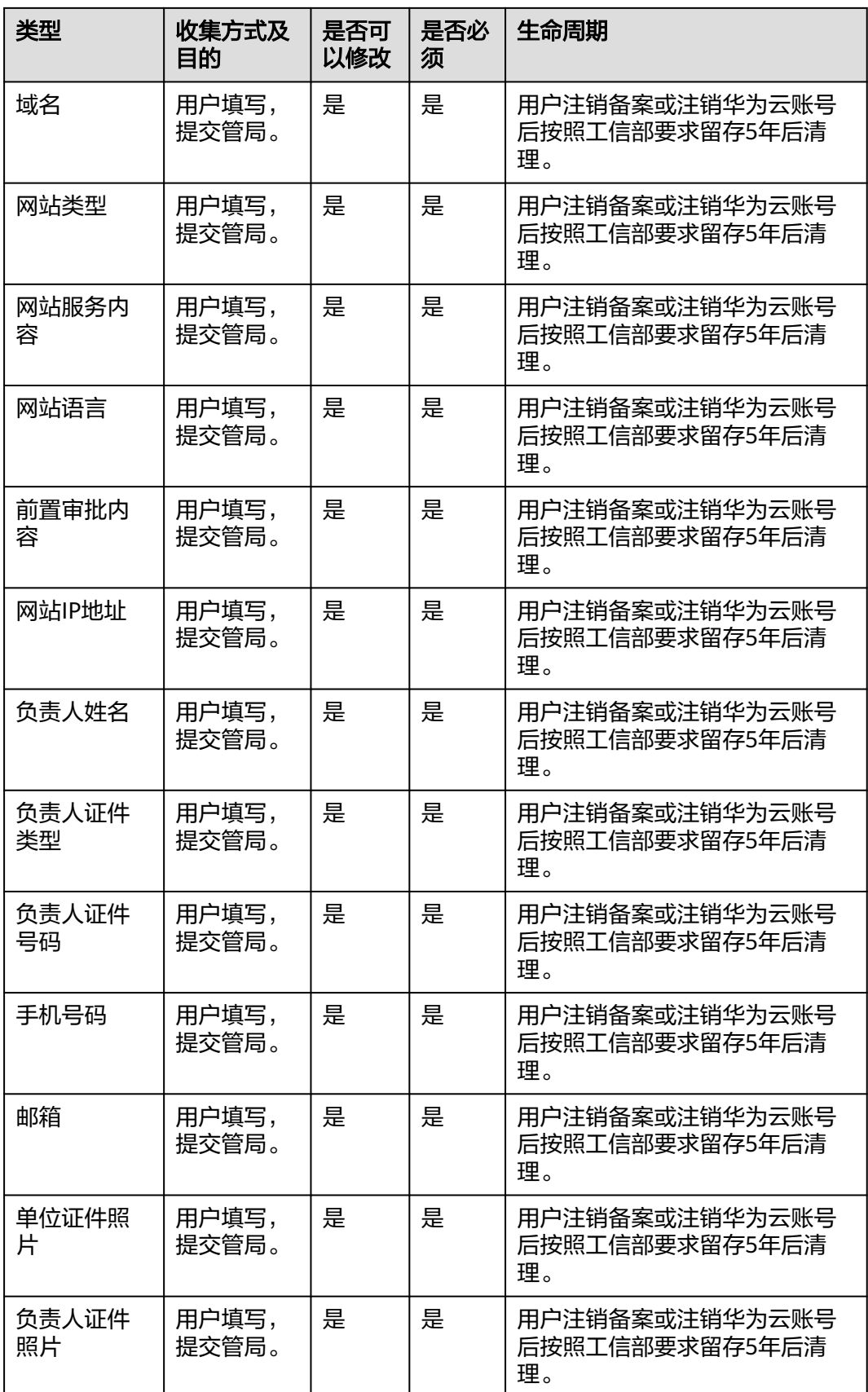

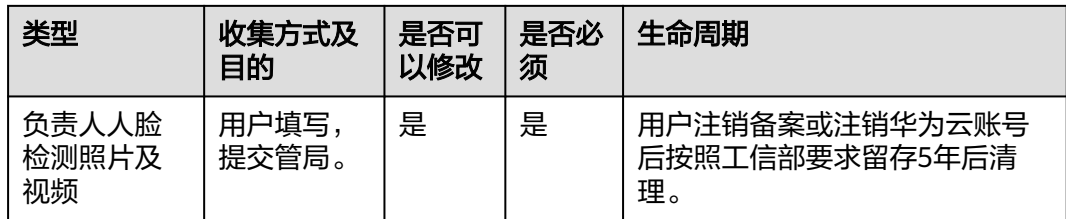

# 存储方式

备案系统通过加密算法对以下用户个人敏感数据加密后进行存储。

邮箱、手机号码、证件号码、上传至备案系统的所有证件扫描件:加密存储。

# 访问权限控制

用户个人数据通过加密后存储在备案数据库中,数据库的访问需要通过白名单的认证 与授权。